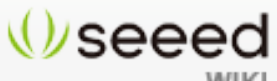

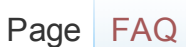

#### **WIKI**

# Xadow GSM+BLE

Whether making and receiving telephone calls over a radio link using external speakers and microphone or exchanging data in short distances with Bluetooth, you can do it with Xadow GSM+BLE.

As the heart of RePhone kit Create, the Xadow GSM+BLE is built around the powerful System-On-Chip (SOC) MT2502, offering a rich range of communication protocols - GSM, GPRS and Bluetooth (v4.0 and 2.1 dual mode). It supports quad-band

850/900/1800/1900MHz

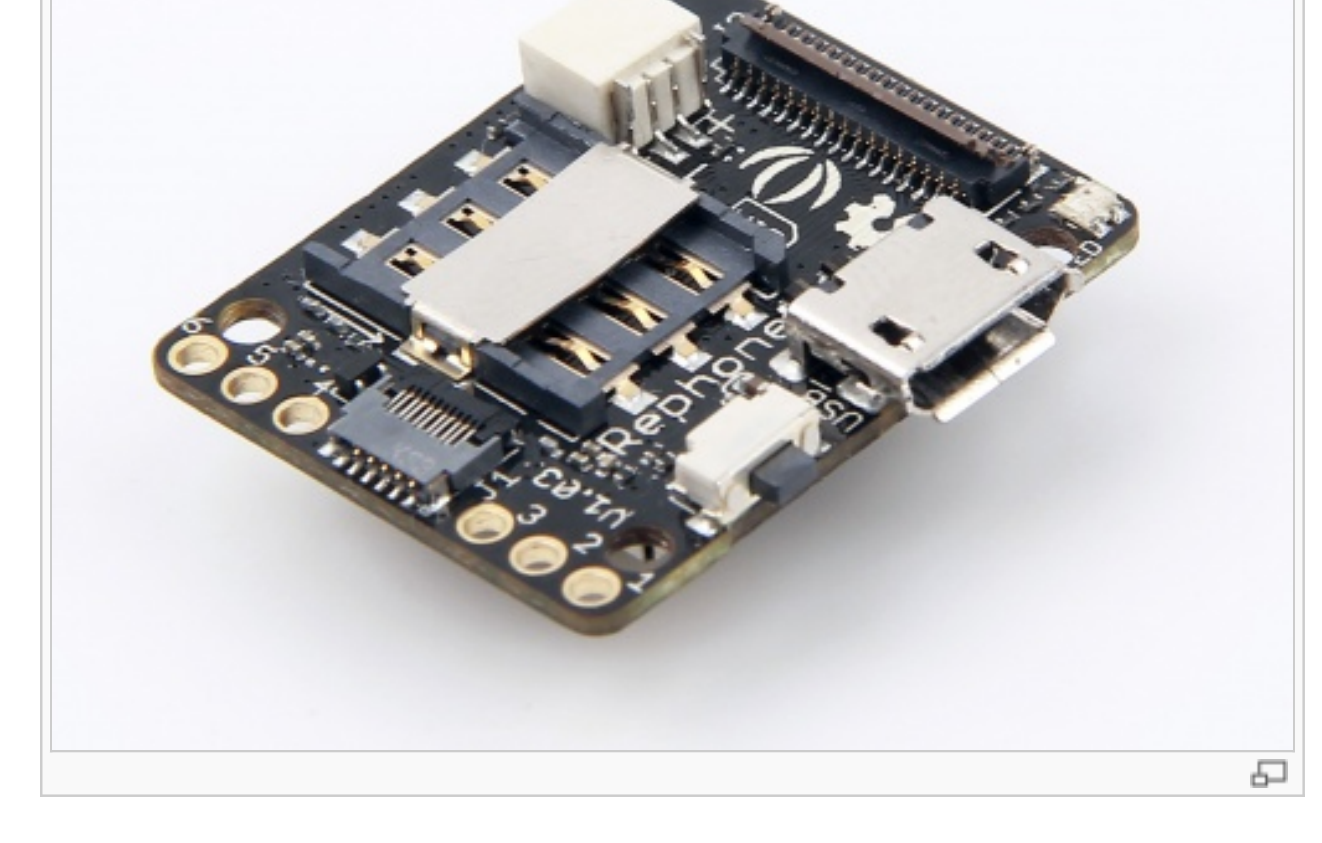

that covers any GSM network in the world. Just insert a 2G Nano SIM card, and then you can enchant things with cellular connectivity.

#### [Bazaar](http://www.seeedstudio.com/depot)

Navigation

[Main page](http://www.seeedstudio.com/wiki/Main_Page) [Random page](http://www.seeedstudio.com/wiki/Special:Random) [Recent changes](http://www.seeedstudio.com/wiki/Special:RecentChanges)

#### **Collections [Motor](http://www.seeedstudio.com/wiki/Category:Motors)** [Arduino](http://www.seeedstudio.com/wiki/Category:Arduino) **[Grove](http://www.seeedstudio.com/wiki/Category:Grove)** [Shield](http://www.seeedstudio.com/wiki/Category:Shield) [Kit](http://www.seeedstudio.com/wiki/Category:Kit)

[Xadow](http://www.seeedstudio.com/wiki/Category:Xadow)

[Rephone](http://www.seeedstudio.com/wiki/Category:Rephone)

#### **Toolbox**

[What links here](http://www.seeedstudio.com/wiki/Special:WhatLinksHere/Xadow_GSM%2BBLE) [Related changes](http://www.seeedstudio.com/wiki/Special:RecentChangesLinked/Xadow_GSM%2BBLE) [Special pages](http://www.seeedstudio.com/wiki/Special:SpecialPages) [Printable version](http://www.seeedstudio.com/wiki/index.php?title=Xadow_GSM%2BBLE&printable=yes) [Permanent link](http://www.seeedstudio.com/wiki/index.php?title=Xadow_GSM%2BBLE&oldid=112062)

# Get One Now

**Contents**

- 1 **Features**
- 2 **[Specification](#page-2-0)**
- 3 **[Hardware Overview](#page-3-0)**
- 4 **[Power Up](#page-4-0)**
- 5 **[Battery Charging](#page-4-0)**
- 6 **[Operating Mode](#page-4-0)**
	- 6.1 **[Mass Storage Mode](#page-5-0)**
	- 6.2 **[Flash/Debug Mode](#page-6-0)**
- 7 **[Getting Started](#page-8-0)**
	- 7.1 [RePhone Development Environment](#page-9-0)
- 8 **[Related Projects](#page-9-0)**
	- 8.1 [A Traceable Dog Collar](#page-9-0)
- 9 **[RePhone Community](#page-9-0)**
	- 9.1 **[Frequently Asked Questions](#page-11-0)**
- 10 **[Resources](#page-11-0)**
- 11 **[Help us to make it better](#page-11-0)**

### **Features**

- Based on the smallest commercial System-on-Chip
- (5.4mm x 6.2mm) currently on the market
- Open source and modular design
- Slim and small
- Built-in Xadow Connectors for easy pluggable FPC cables
- Stackable, chain-able and sew-able with other Xadow Modules
- <span id="page-2-0"></span>• Core module for most of RePhone Kits
- **Perfect choice for long distance and short-range communication**

# **Specification**

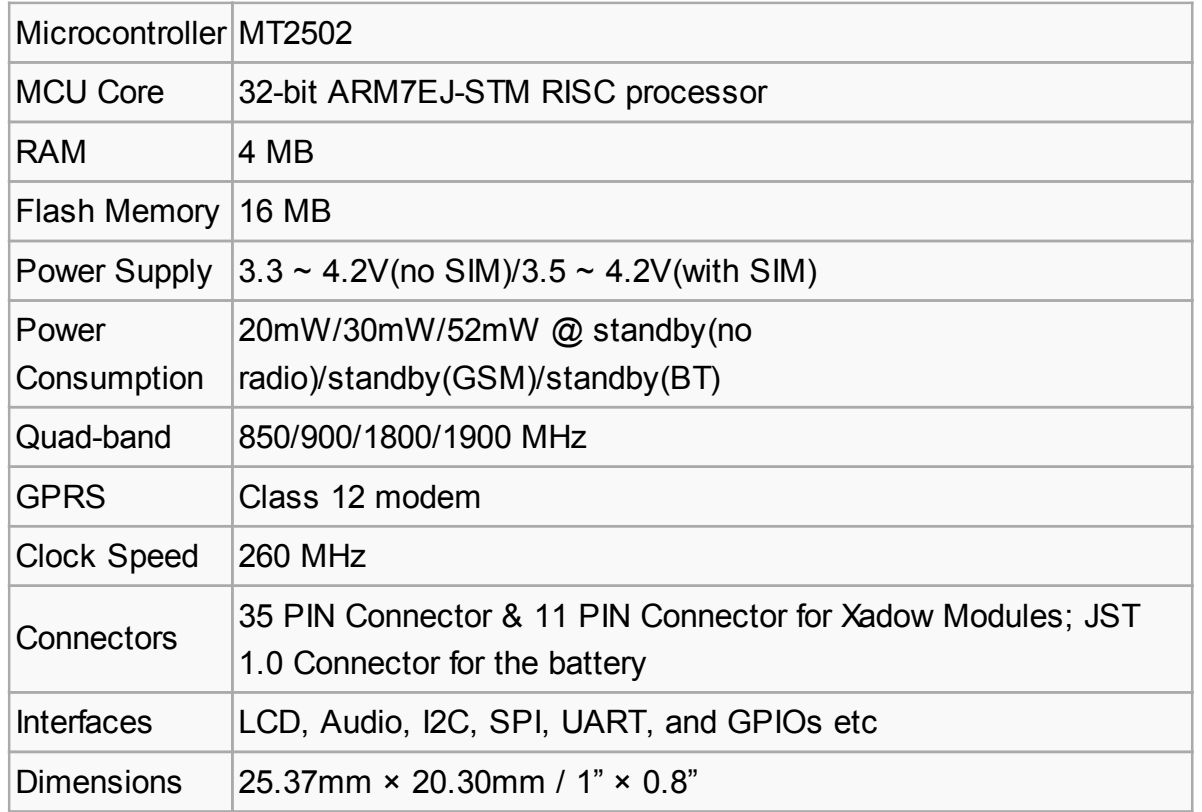

### **Hardware Overview**

<span id="page-3-0"></span>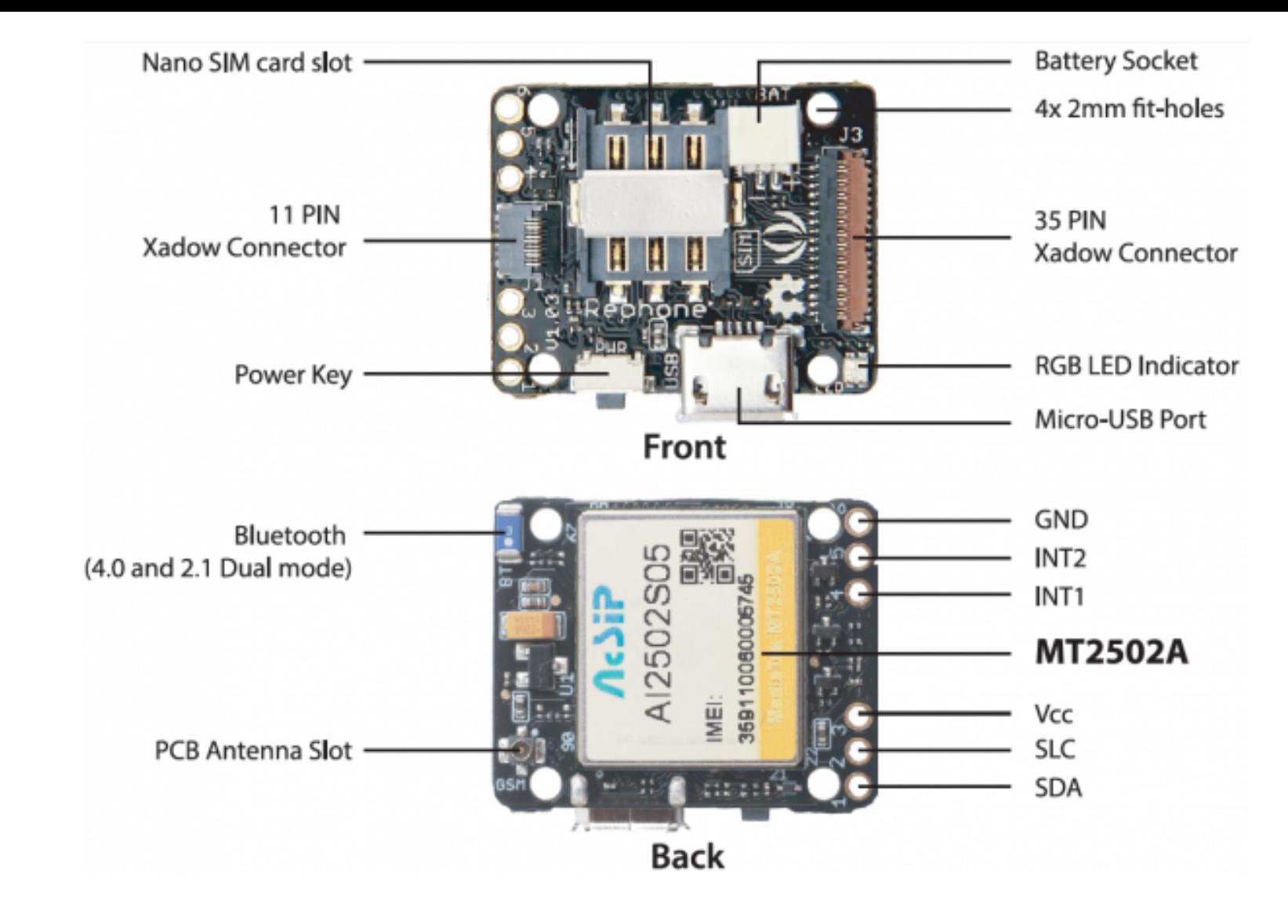

The image below illustrates the Pin Definitions of 11 Pin Xadow Connector, Solder-able Breakout Pins and the 35 Pin Xadow Connector in a sequence from **Left to Right**.

<span id="page-4-0"></span>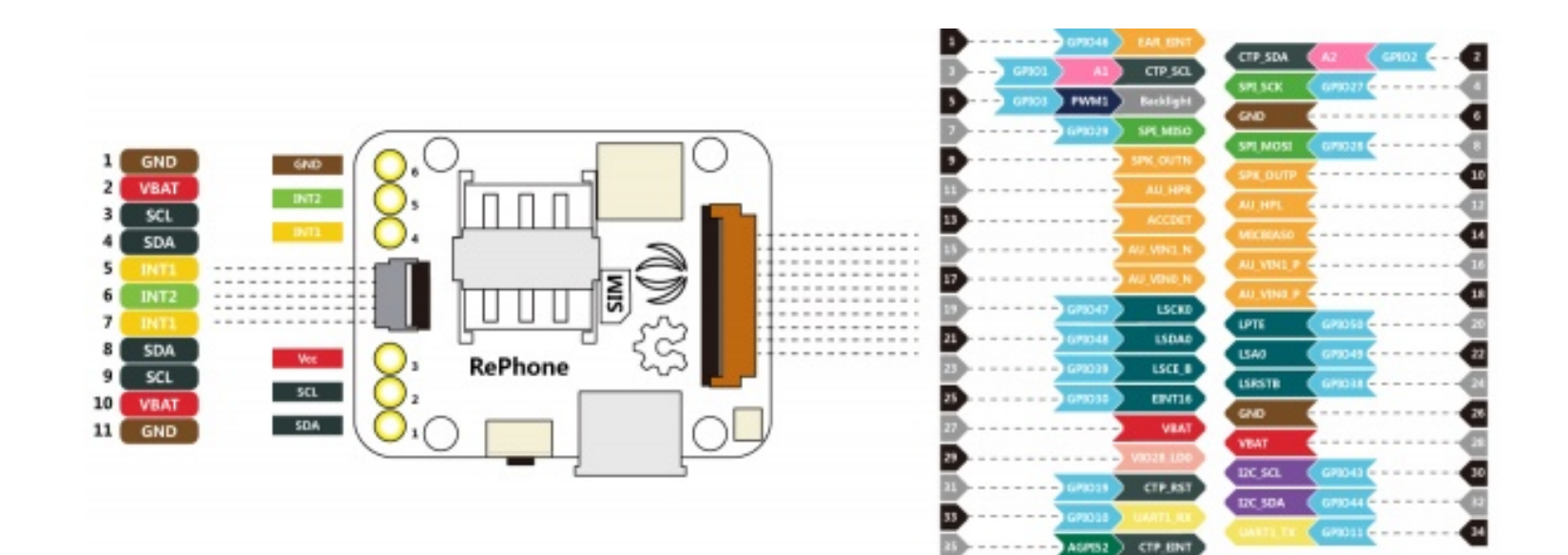

# **Power Up**

Power up the RePhone/Xadow GSM+BLE with a battery of **3,5V ~ 4,2V** and **JST 1.0 male connector**, or power it up through the breakout **PIN 3(VCC)** and breakout **PIN 6(GND)** as illustrated in the Hardwareview above.

# **Battery Charging**

Xadow GSM+BLE uses the [JST 1.0 female connector](http://www.seeedstudio.com/depot/index.php?main_page=opl_info&opl_id=555) F for the battery, you can charge the battery by simply connect your board with a USB cable.

# **Operating Mode**

The Xadow GSM+BLE has two operating mode when you power it up and connect it with PC - **press and hold to power key for 2 seconds** to turn the module **ON** or **OFF** to access the **Mass Storage Mode** or **Flash/Debug Mode**.

<span id="page-5-0"></span>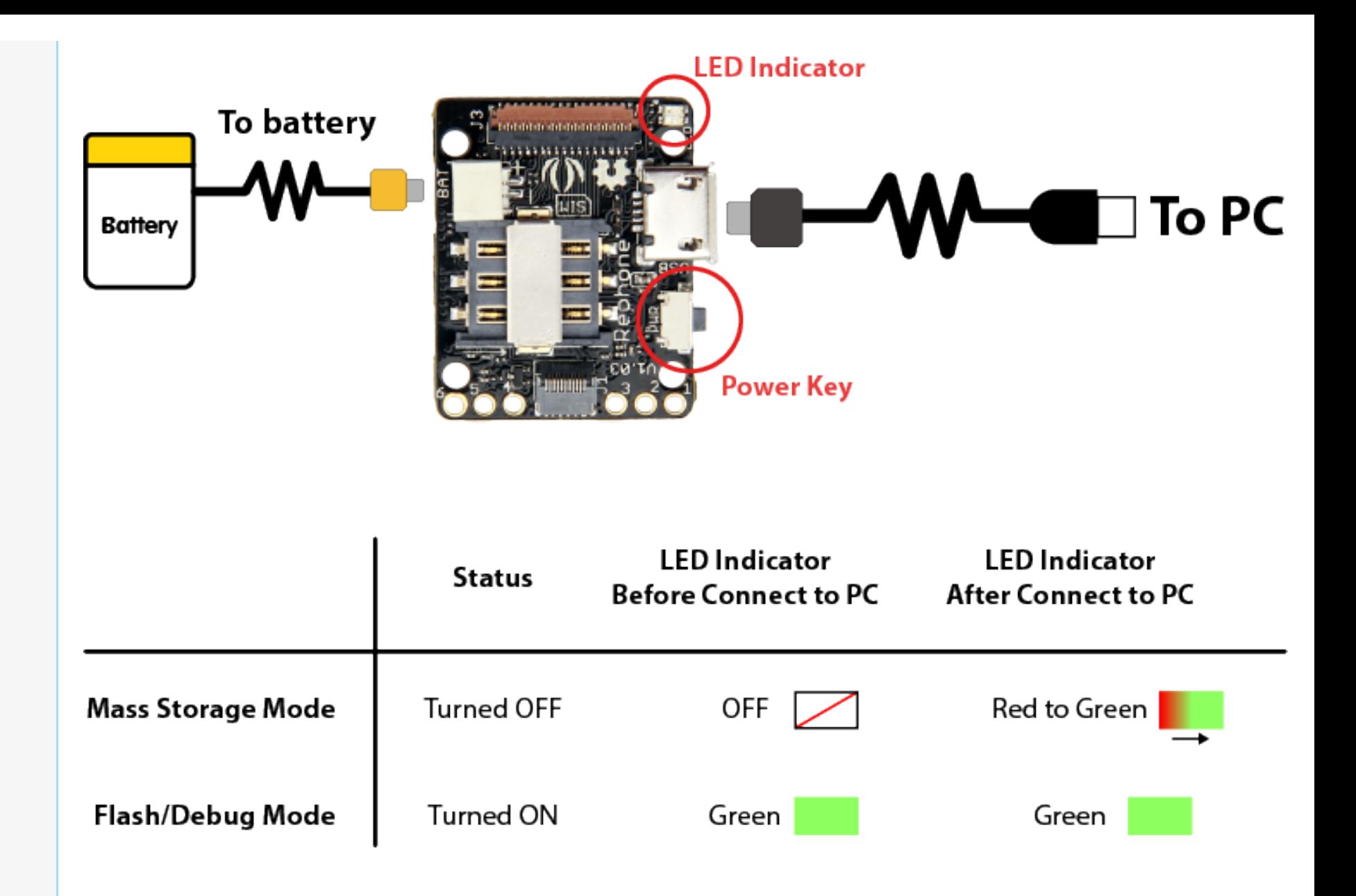

#### **Mass Storage Mode**

When the Xadow GSM+BLE is **OFF**, connect the board (with battery connected) to PC via Micro USB cable, you can access the 5MB 'Mass Storage Mode' on PC. All the applications (vxp files) and system settings are stored in this

<span id="page-6-0"></span>5MB disk.

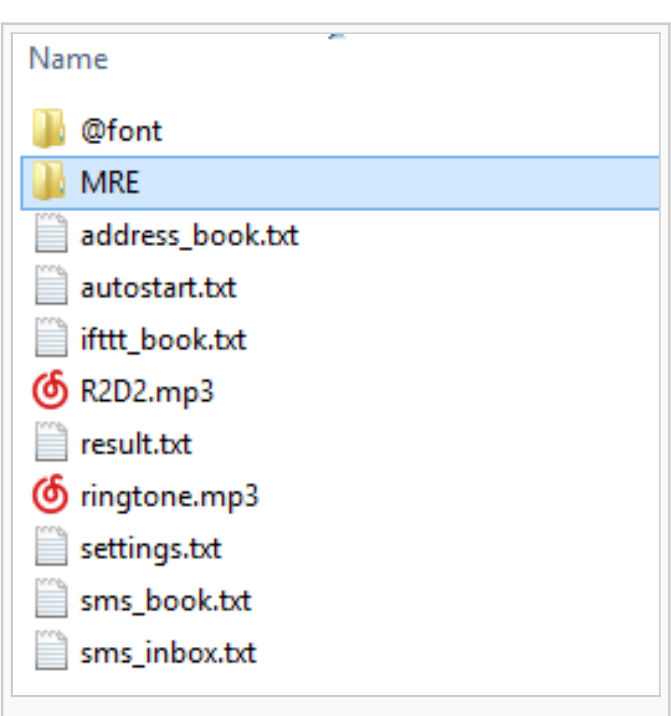

#### **Flash/Debug Mode**

When the Xadow GSM+BLE is **ON**, connect the board (with battery connected) to PC via Micro USB cable, you can find two **COM ports** on your '**Device Manager**':

- **MTK USB Debug Port(COM4)**
- **MTK USB Modem Port(COM5)**

The COM number might be different on your PC. Each COM port has different function according to the development environment you use, please refer to the **Getting Started** section for more details.

Open **Device Manager** by clicking the **Start** button, clicking **Control Panel**, clicking **System and Security**, and then, under **System**, clicking **Device Manager**. If you're prompted for an administrator password or confirmation, type the password or provide confirmation. See the following image:

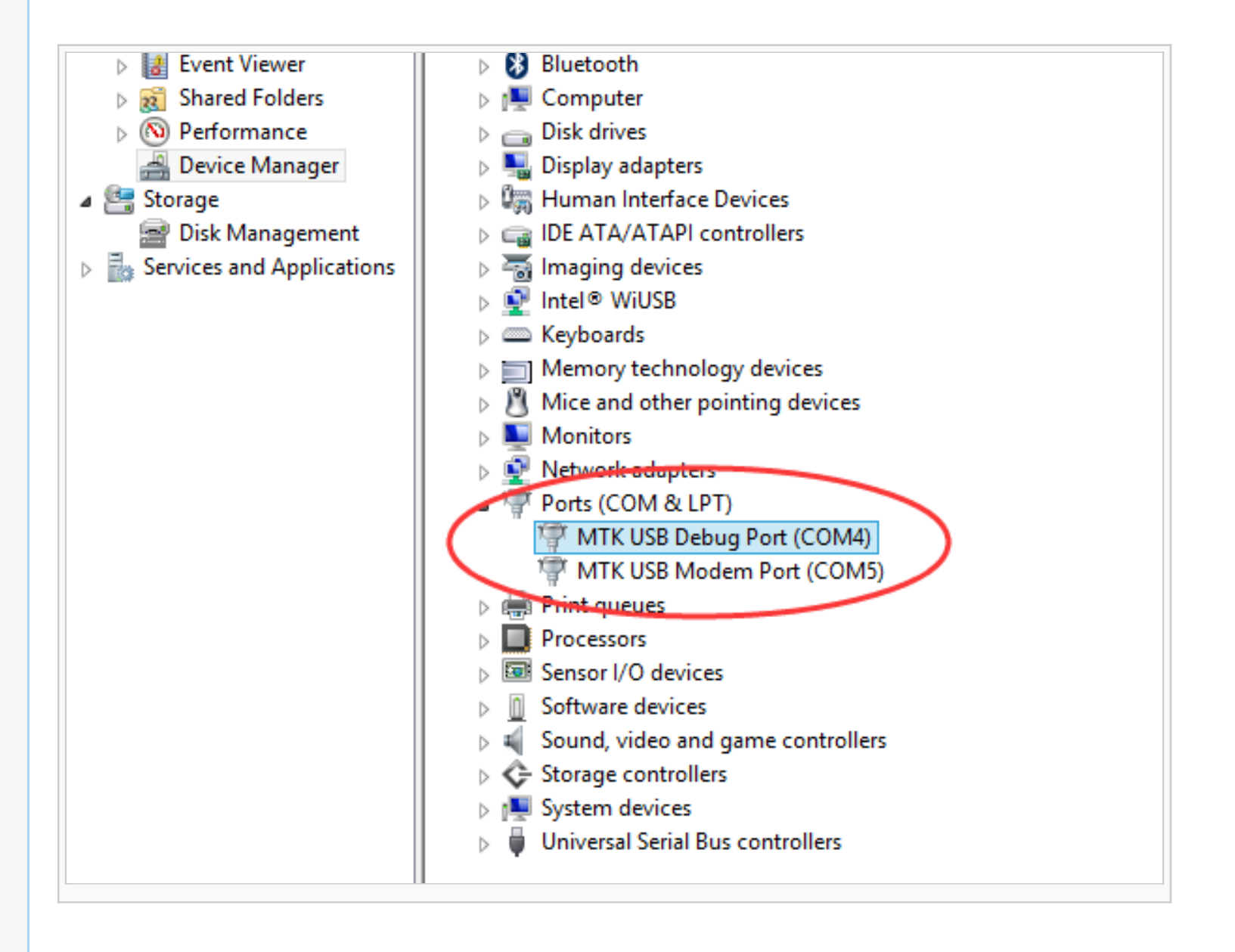

### **Getting Started**

[open in browser](http://pdfcrowd.com/redirect/?url=http%3a%2f%2fwww.seeedstudio.com%2fwiki%2fXadow_GSM%252BBLE%23Introduction&id=ma-160326080223-9275598e) [PRO version](http://pdfcrowd.com/customize/) Are you a developer? Try out th[e HTML to PDF API](http://pdfcrowd.com/html-to-pdf-api/?ref=pdf) provided and the ATML to PDF API [pdfcrowd.com](http://pdfcrowd.com)

<span id="page-8-0"></span>We have developed rich libraries hooking into Arduino IDE, Lua and JavaScript, with detailed example sketches to help entry-level programmers develop with RePhone modules easily and quickly.

We also provide a powerful SDK based on Eclipse IDE for C/C++ developers to work with more intelligent applications.

# **. Let's Start with ARDUINO IDE**

- **· Let's Start with ECLIPSE IDE**
- Let's Start with LUA Language
- **. Let's Start with JAVASCRIPT**

For more info you can refer to the RePhone Development Environment at RePhone Main Page:

**[RePhone Development Environment](http://www.seeedstudio.com/wiki/Rephone#Development_Environment)**

# **Related Projects**

Check on awesome RePhone projects that has been achieved with RePhone.

#### **A Traceable Dog Collar**

5 steps to make a traceable dog collar for your lovely puppy.

<span id="page-9-0"></span>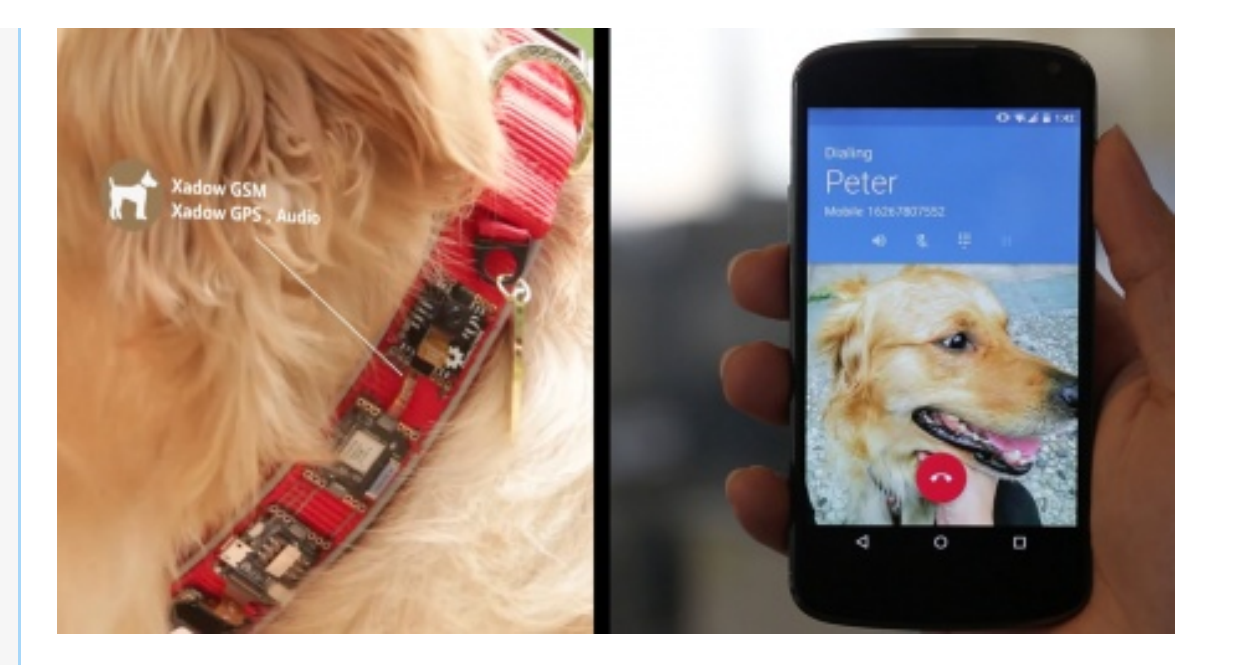

# **RePhone Community**

[open in browser](http://pdfcrowd.com/redirect/?url=http%3a%2f%2fwww.seeedstudio.com%2fwiki%2fXadow_GSM%252BBLE%23Introduction&id=ma-160326080223-9275598e) [PRO version](http://pdfcrowd.com/customize/) Are you a developer? Try out the **HTML to PDF API proper and the Section** [pdfcrowd.com](http://pdfcrowd.com)

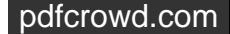

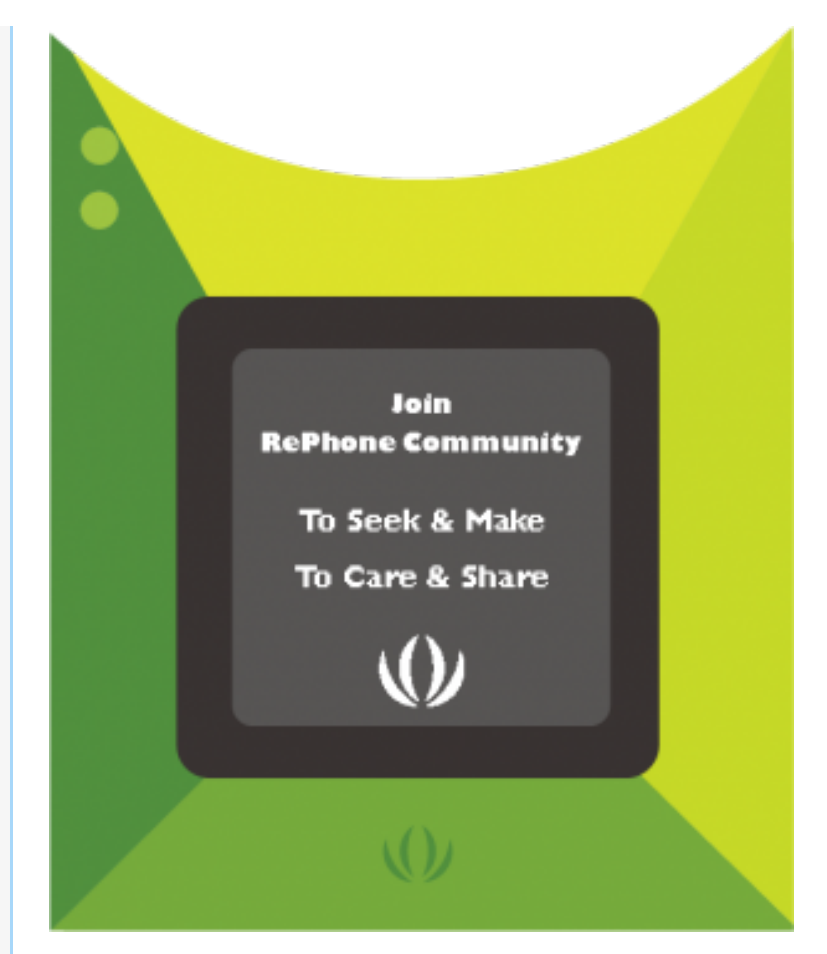

We've been looking for a better place where our backers (RePhone Users) can sit together, warmly and comfortably, have conversations about RePhone, discuss technical problems, share ideas/projects, and give feedback on the modules' development in the future. And then here we go, the RePhone Community.

Now join us in the [RePhone Community](http://www.seeedstudio.com/forum/viewforum.php?f=71&sid=b70f8138c89becf7701260bb41faf9f4)  $\frac{1}{2}$ ! Together we seek answers, make interesting stuff, care about each other, and share our experiences.

### **Frequently Asked Questions**

[Some frequently asked questions in RePhone Community are collected and answered to the topic](http://www.seeedstudio.com/forum/viewtopic.php?f=71&t=6664&p=23753#p23753) **"Frequently** Asked Questions of RePhone (FAQ)" <sup>a</sup>, the topic will be kept updating whenever a new FAQ comes out.

### <span id="page-11-0"></span>**Resources**

The schematic diagram of Xadow GSM+BLE is provided in the following link:

*[Xadow\\_GSM+BLE eagle files](http://www.seeedstudio.com/wiki/images/8/88/Xadow_GSM%2BBLE.rar)*

Check more info about the chipset MT2502:

*[Datasheet for MT2502](http://www.seeedstudio.com/wiki/images/a/ab/Datasheet_for_MT2502.rar)*

### **Help us to make it better**

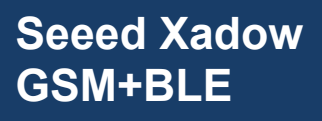

#### **1.Is this wiki helpful for you?**

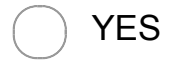

NO

#### **2.Give us some suggestion to make it better**

#### **3.What will you make with Xadow GSM+BLE**

Done [Categories:](http://www.seeedstudio.com/wiki/Special:Categories) [Xadow](http://www.seeedstudio.com/wiki/Category:Xadow) | [Xadow Module](http://www.seeedstudio.com/wiki/Category:Xadow_Module) | [Wearable](http://www.seeedstudio.com/wiki/index.php?title=Category:Wearable&action=edit&redlink=1)

This page w as last modified on 8 March 2016, at 02:44.

This page has been accessed 14,135 times.

[About Wiki](http://www.seeedstudio.com/wiki/Wiki:About) [Seeed Studio](http://www.seeedstudio.com/wiki/Wiki:General_disclaimer)

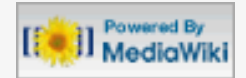